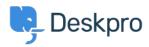

<u>Wissensdatenbank</u> > <u>Using Deskpro</u> > <u>Admin</u> > <u>Business Rules</u> > <u>How do I stop bounces and Out of Office</u> <u>messages being turned into tickets?</u>

## How do I stop bounces and Out of Office messages being turned into tickets?

Matthew Wray - 2023-08-31 - Kommentare (0) - Business Rules

Question:

We use one of our ticket email addresses to send out a company newsletter. Some of the newsletter emails go out to old addresses. As a result, we get a lot of delivery failure notifications, vacation messages from auto-responders, etc. that are then turned into tickets. Is there some way to filter these?

Answer:

You can use a trigger to delete these tickets. In the admin interface, go to **Admin > Business Rules > Triggers**, and create a trigger like this:

| 2 Event                                                         |                                  |                      |          |       |
|-----------------------------------------------------------------|----------------------------------|----------------------|----------|-------|
| Event                                                           |                                  |                      |          |       |
| New reply                                                       | ~                                |                      |          |       |
| O By User                                                       |                                  |                      |          |       |
| Help Center                                                     | API                              |                      | Email    |       |
| Phone                                                           | SMS                              |                      | WhatsApp |       |
| Twitter                                                         |                                  |                      |          |       |
| By Agent                                                        |                                  |                      |          |       |
| 3 Criteria                                                      |                                  |                      |          |       |
| The criteria section is a list of terms that must match b       | efore the actions are applied to | o the Ticket.        |          |       |
| When the following conditions are met:                          |                                  |                      |          | Î     |
| Check if bounced                                                | Email message is a bo            | ounced message       |          | • • + |
| Or when the following conditions are met:                       |                                  |                      |          |       |
| Select                                                          | ▼ Select                         | -                    |          |       |
| Actions These actions will apply when all of the criteria pass. |                                  |                      |          |       |
| Then the following actions will run                             |                                  |                      |          |       |
| Add labels                                                      | •                                | from-bounce $\times$ |          | • • + |
| Set status                                                      | •                                | Spam                 |          | • • + |

You can use your own criteria and actions tailored to the kinds of nuisance messages you are getting.

in the latest version of Deskpro, you can use the **Email bounced** and **Automated message** criteria to match these nuisance messages. You may also find that matching on the **Email subject** is useful.

It's a good idea to review any messages you mark as spam or delete in case a genuine user message was matched by mistake (by default, tickets are deleted permanently after they've spent 14 days in the **Spam** or **Recycle Bin** filters - the length of time is set in **Admin > Ticket Structure > Statuses**).